## **(STUDI KASUS : APLIKASI MEDIA MANAGEMENT DI PT.EBDESK INDONESIA) Mata Kuliah KOMPUTER APLIKASI IT**

**PEMETAAN VORD KEDALAM CMMI UNTUK MENINGKATKAN ANALISA KEBUTUHAN PERANGKAT LUNAKAT LUNAKAT LUNAKAT LUNAKAT LUNAKAT SERANGKAT LUNAKAT LUNAKAT LUNAKAT LUNAKAT** 

**Untuk Mahasiswa Semester 1,** Pertemuan ke -4

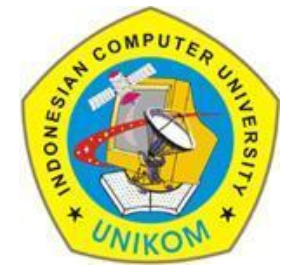

### **RAUF FAUZAN**

Email : rauffauzan@gmail.com

No HP : 085720171914

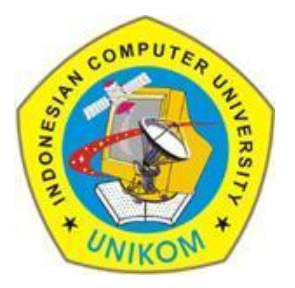

## Outline

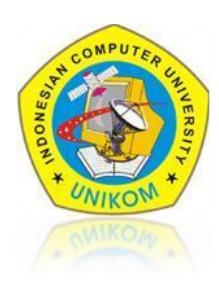

## $\times$  HTML

### **Tabel**

- $\checkmark$  Membuat Tabel
- $\checkmark$  Heading cell
- $\checkmark$  Format tabel
- $\checkmark$  Marge cell

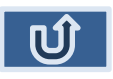

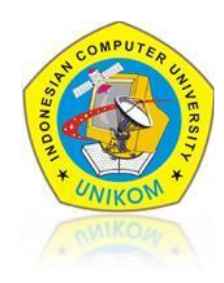

Tag <TABLE> digunaka untuk membuat table dalam document HTML , bagian pokok dari table adalah **cell** yang didefinisikan dengan menggunakan tag <TD>.

BUAT FILE : **LAT-5.HTML** SIMPAN DI FOLDER LATIHAN ANDA | LALU KETIKAN SCRIPT DIBAWAH INI

```
⊟<html>
\mathcal{D}自<head>
3
    <title>Latihan Table Image</title>
4
   †≺/head>
5
   白≺body>
6
         <table border="1">
              <td>Januari</td>
8
         \langle/table>
9
    </body>
     </html>
\Omega
```
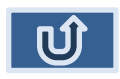

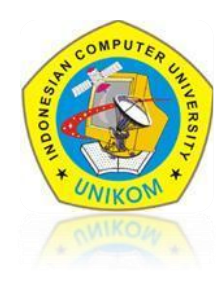

Selain itu, kita bisa menambahkan beberapa cell. Berikut script nya :

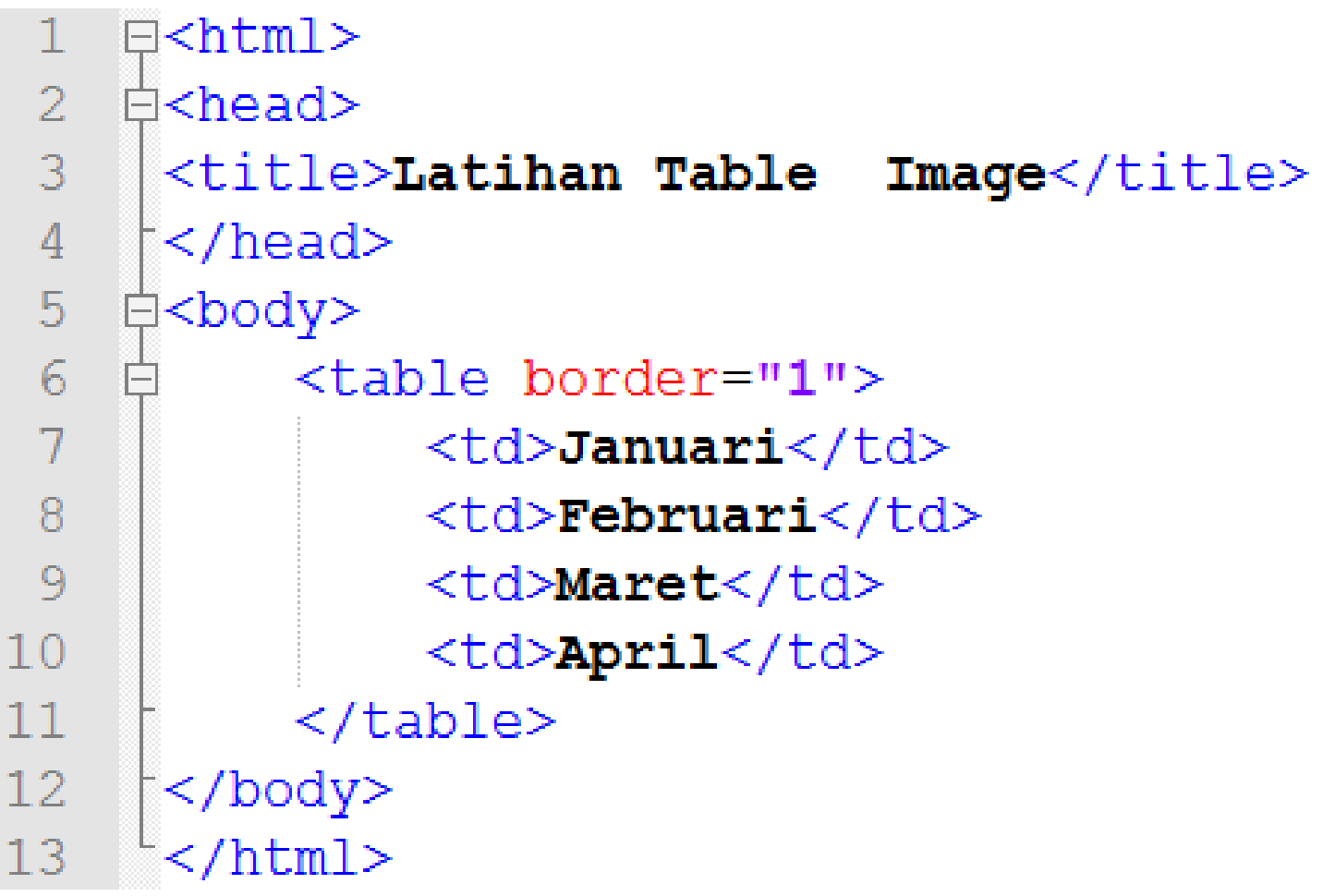

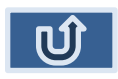

Lalu, untuk membuat beberapa baris pada cell kita bisa menambahkan tag <TR>. Berikut script nya :

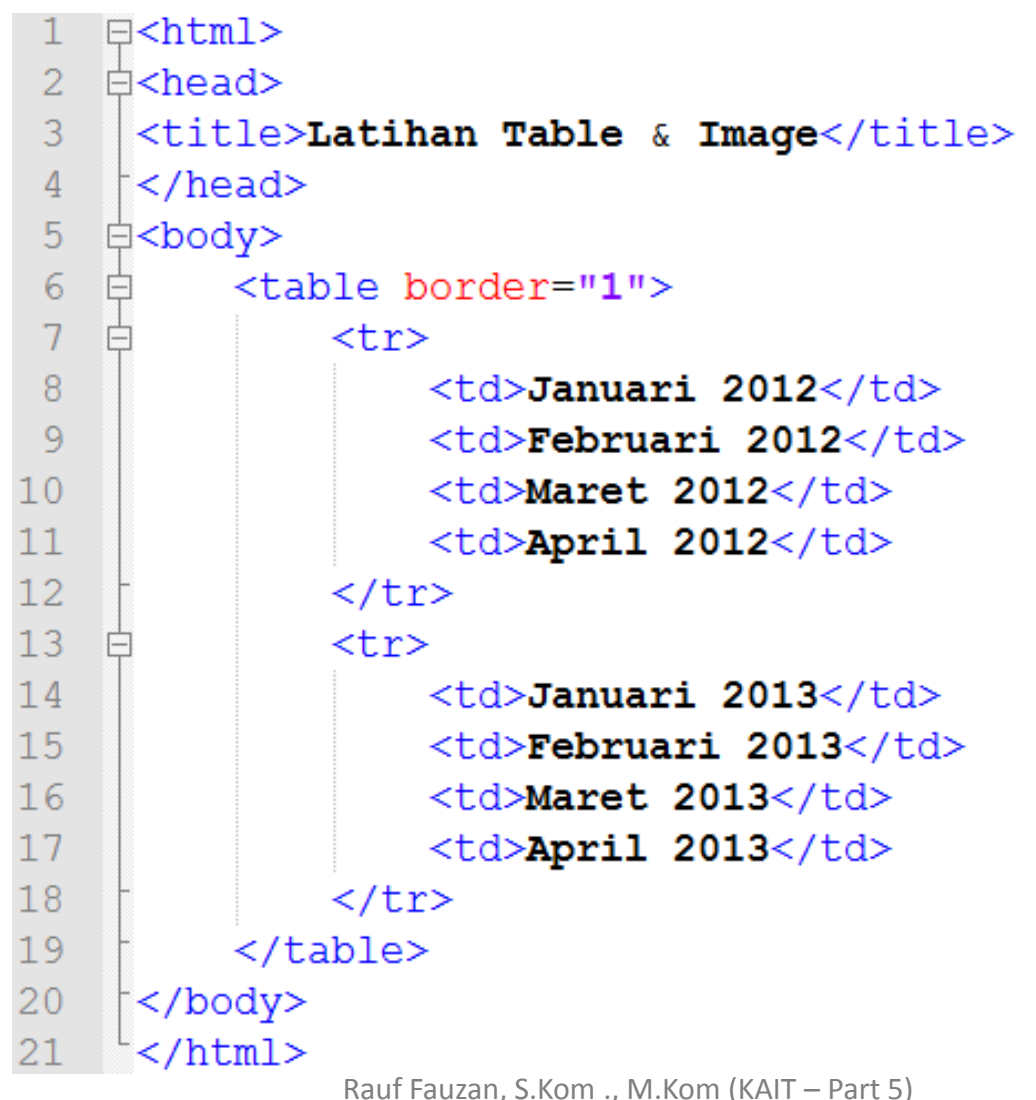

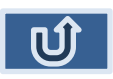

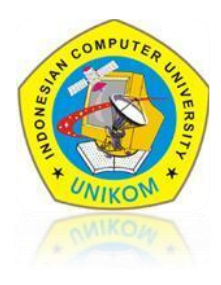

Lalu untuk menambahkan Header dalam sebuah table, menggunakan tag <TH>. Tambahkan Header pada bualan :

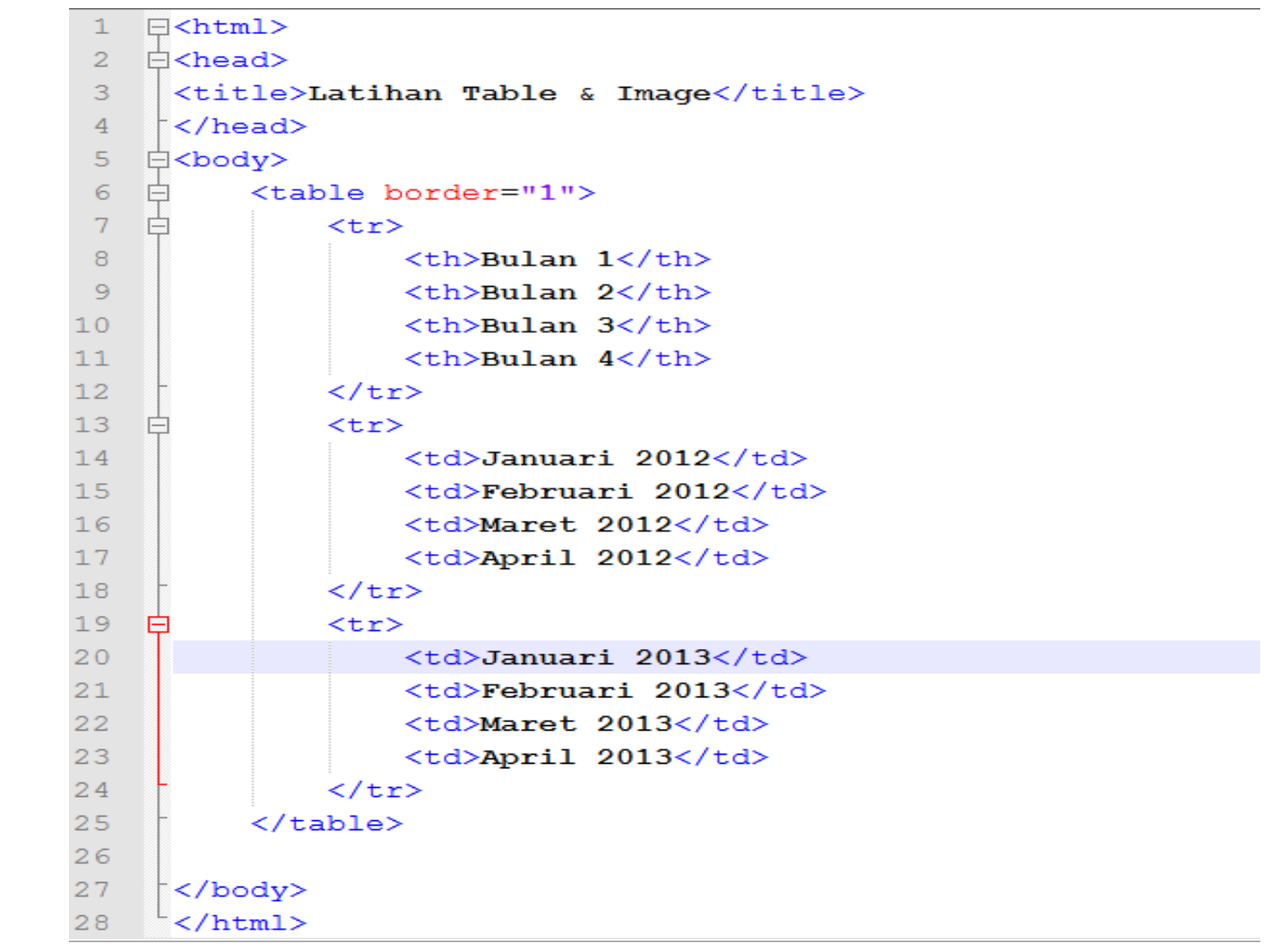

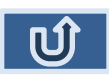

### FORMAT TEXT DI TABLE

Untuk memformat perataan text di dalam table anda bisa gunakan attribute Align dan Valign (vertical Alignment)

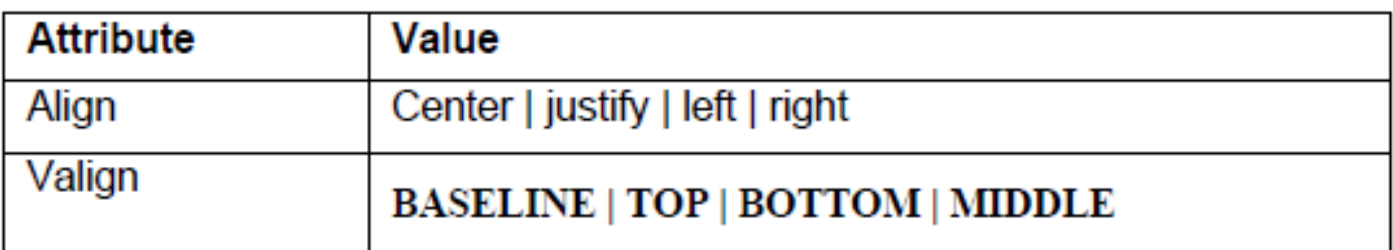

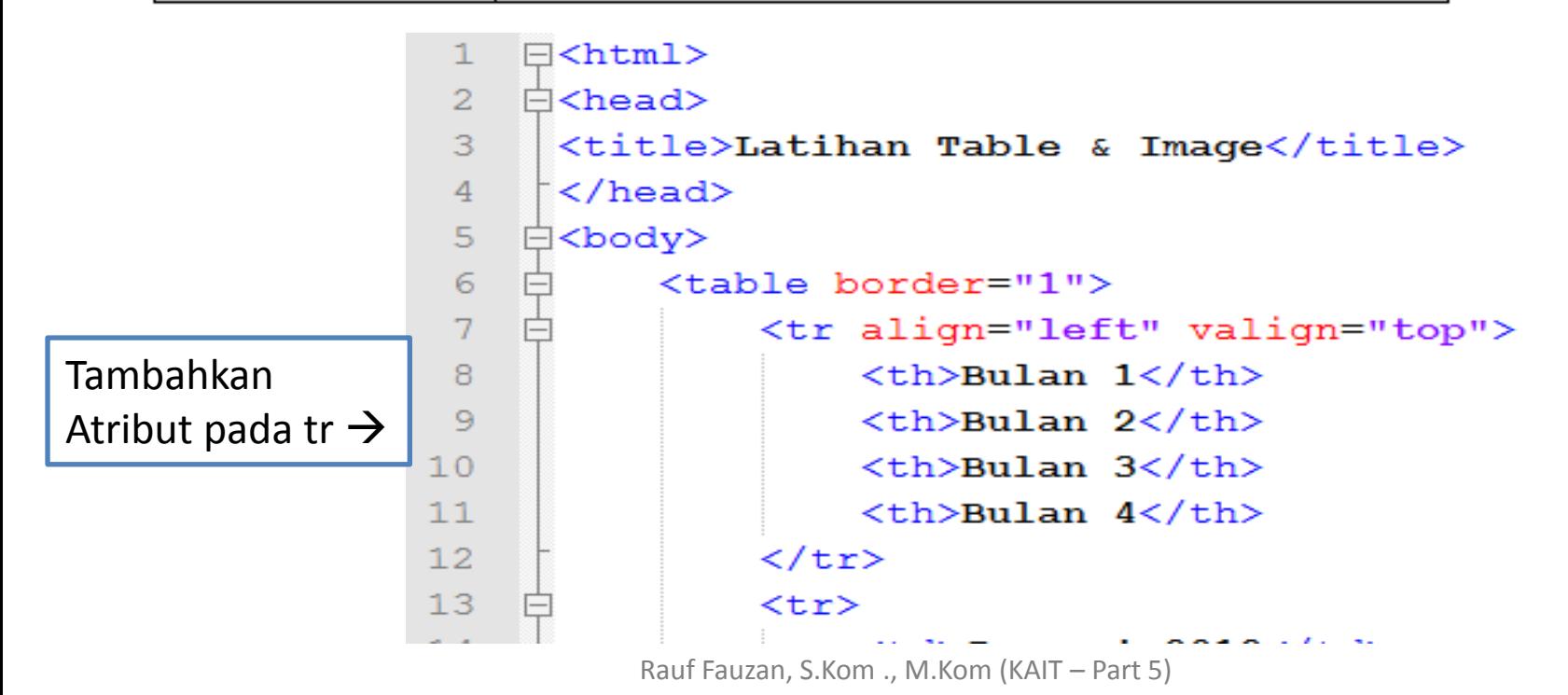

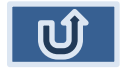

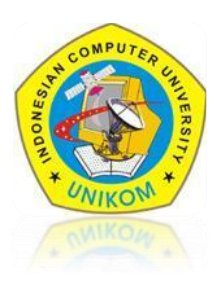

### **Cellspacing & Cellpading**

Anda juga bisa menambahkan attribute **cellspacing** untuk memberi sepasi antar sel dan **cellpadding** untuk spasi dari border ke text dalam cell. Tambahkan atribut pada table berikut ini :

```
\exists<html>
 1
    \forall <head>
 \overline{2}3
      <title>Latihan Table & Image</title>
      </head>
 4
     白<body>
 5
            <table border="1" width="62%" border="1" cellpadding="0">
 6
     F
                 <tr align="left" valign="top" bgcolor="CCCCFF">
 7
                      -Bulan 1</b><b><b><b>th</b></b>8
 9
                      \langle \text{th}\rangleBulan 2\langle \text{th}\rangle-Bulan 3</th>
10-Bulan 4</th>
1112\langle/tr>
13<tr>
     ⊟
```
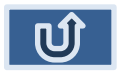

### **MARGE CELL**

Pada tag <TD> memiliki atribut untuk melakukan marge cell;

- **Colspan** : untuk marge coloumn
- **Rowspan** : untuk marge Baris

```
<table border="1" width="62%" border="1" cellpadding="0")
    <tr>
        <td rowspan="4" align="center">Rowspan 1</td>
        <td colspan="2" align="center">Colspan 1</td>
        <td colspan="2" align="center">Colspan 2</td>
    \langle/tr>
    <tr align="left" valign="top" bgcolor="CCCCFF">
        -Bulan 1</b><b><b><b>th</b></b><th>Bulan 2</th>
        <th>Bulan 3</th>
        -Bulan 4</th>
    \langle/tr>
```
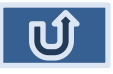

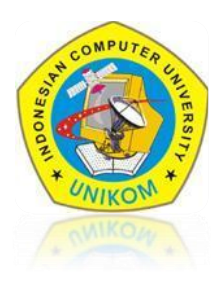

### **OUTPUT AKHIR**

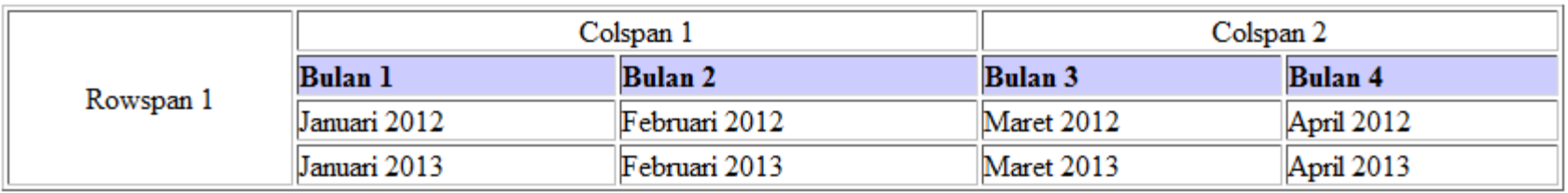

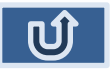

### **LATIHAN**

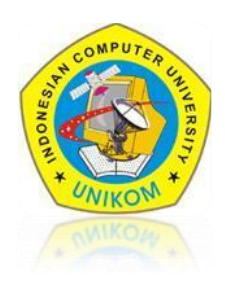

### KLASEMEN SEMENTERA LIGA INGGRIS

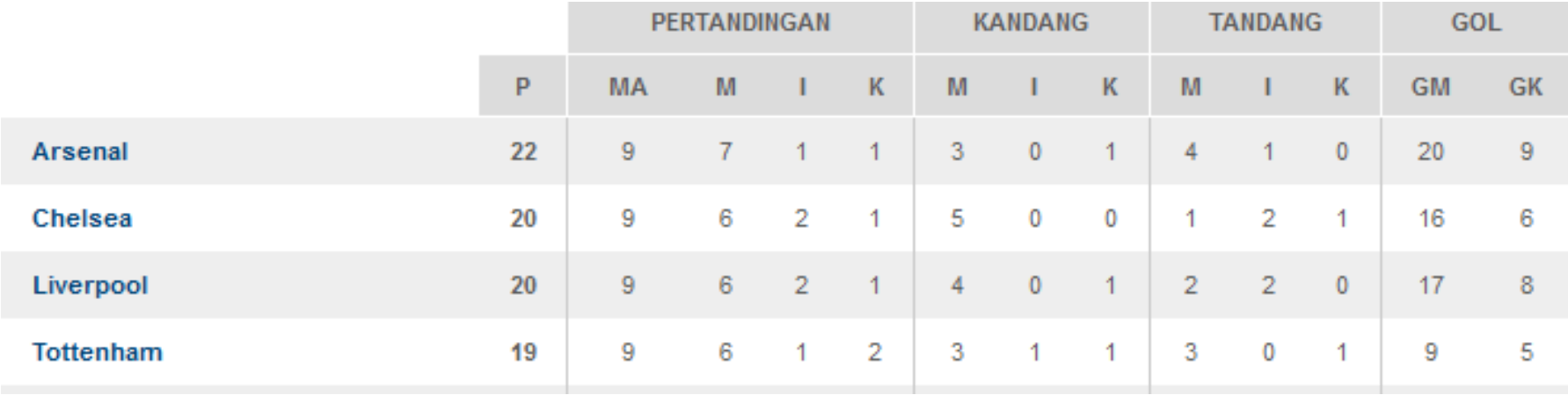

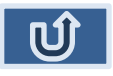

## MARQUEE

### **TAMBAHAN**

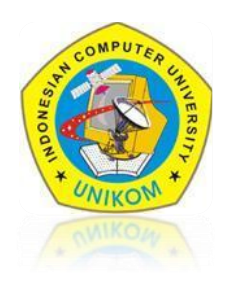

Tag <marquee>...</marquee> adalah tag yang digunakan untuk membuat objek berjalan. Adapun objek yang bisa dijalankan biasanya adalah teks maupun gambar. Biasanya objek berjalan digunakan pada dokumen HTML untuk menampilkan iklan, informasi-informasi singkat atau konten-konten website. Adapun atribut yang dapat digunakan adalah sebagai berikut.

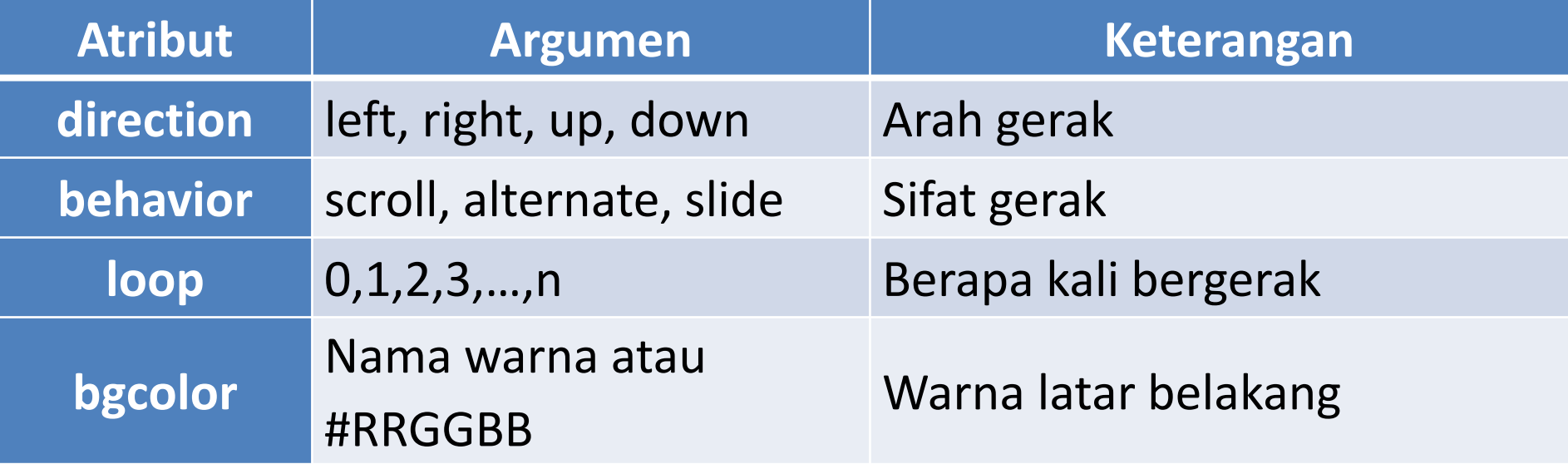

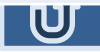

# MARQUEE

### **TAMBAHAN**

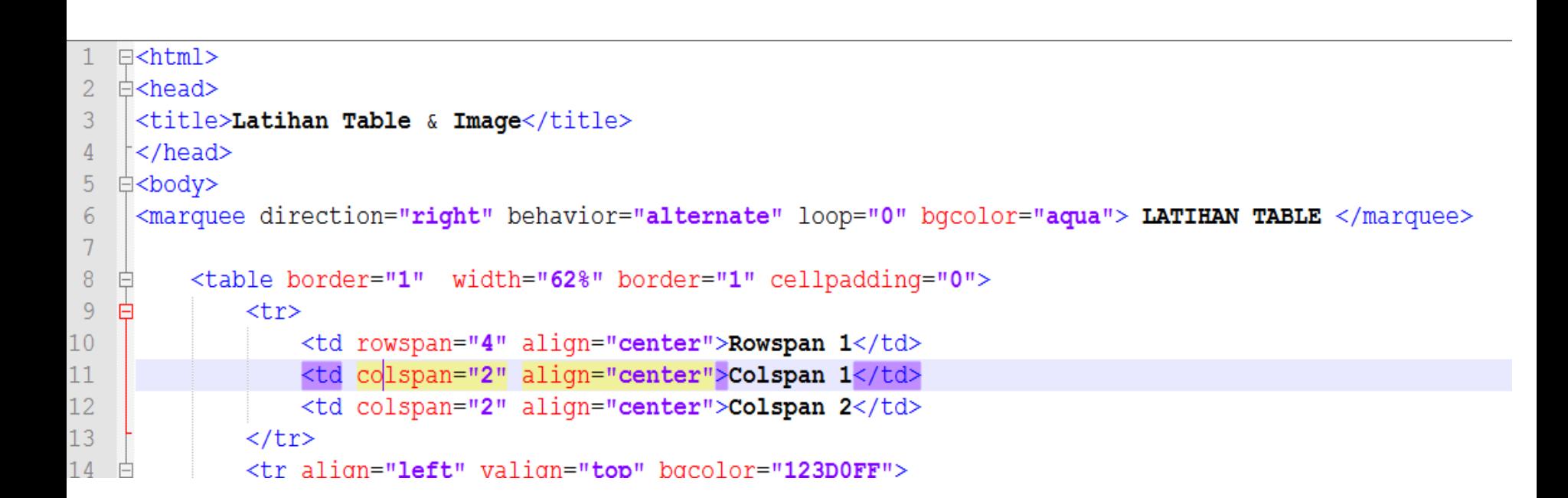

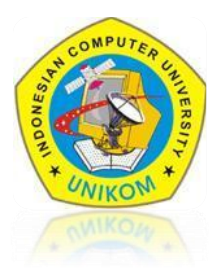

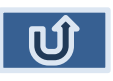

## $\sim$  TERIMA KASIH  $\sim$